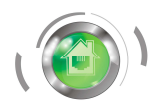

## Инструкция кассира ККМ "ЭЛВЕС-МИКРО-К"

 Работа кассы возможна в пяти режимах: кассы, Х-отчетов, Z-отчетов, программирования, налогового инспектора. При входе в режим НИ касса блокируется до правильного ввода пароля налогового инспектора.

### Пробитие чеков

 При включении касса выходит в режим «ВЫБОР». При индикации АСС.LOW необходима зарядка аккумулятора. Если касса отображает текущую дату, её необходимо подтвердить нажатием РЕ.

1,1, ОПЛ – ( 0.00). Для операции «начало смены» нажать ОПЛ.

Набрать необходимую сумму, ВВ (если необходимо пробить несколько покупок, данную операцию проделать нужное количество раз), ОПЛ.

При работе с отделами набрать необходимую сумму, ВВ номер отдела ВВ, (если необходимо пробить несколько покупок, данную операцию проделать нужное количество раз), ОПЛ.

Возврат товара: ВЗ сумма возврата ВВ ОПЛ.

До закрытия чека его можно отменить нажатием РЕ.

#### Снятие отчётов

# Х- отчёты Из режима «ВЫБОР» 2, 29 ОПЛ. На индикации О 1-9. Выбрать нужный вид отчета (1) ОПЛ.

Z – отчёт Из режима «ВЫБОР» 3, 30 ОПЛ. На индикации Г 1-7 Выбрать отчёт с гашением (2) **ОПЛ.** Если выходит запрос на подтверждение ( $C - 00$ ), подтвердить 00.

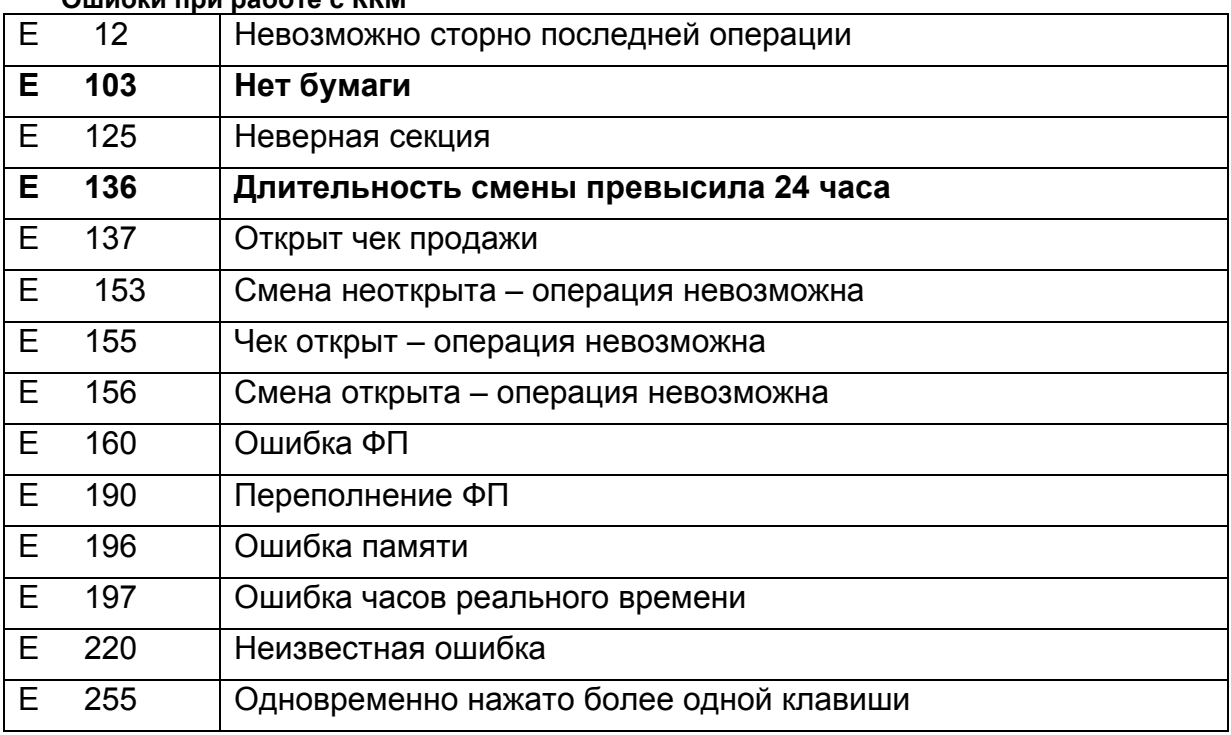

## Ошибки при работе с ККМ